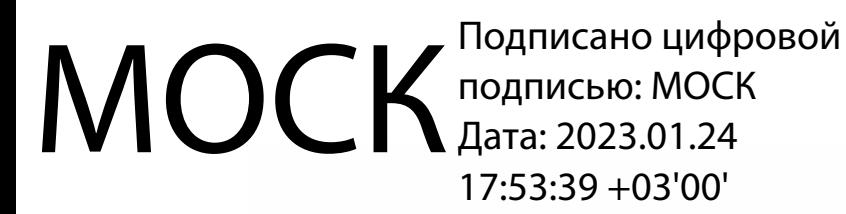

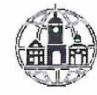

Частное профессиональное образовательное учреждение «Московский областной современный колледж» (МОСК)

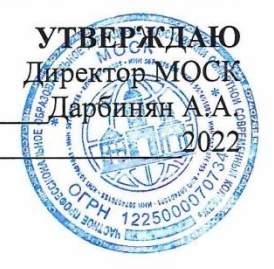

#### ФОНД ОЦЕНОЧНЫХ СРЕДСТВ

учебной дисциплины

#### ОП.03 ИНФОРМАЦИОННЫЕ ТЕХНОЛОГИИ

по специальности среднего профессионального образования 09.02.07 Информационные системы и программирование

Подольск, 2022

Фонд оценочных средств по дисциплине **ОП.03 Информационные технологии** разработан на основе Федерального государственного образовательного стандарта (далее – ФГОС) по специальности среднего профессионального образования (далее – СПО) 09.02.07 Информационные системы и программирование, утвержденного Приказом Минпросвещения России от 9 декабря 2016 года № 1547, зарегистрировано в Минюсте России 26.12.2016, регистрационный номер 44936.

Организация-разработчик:

Частное профессиональное образовательное учреждение «Московский областной современный колледж» (МОСК)

# СОДЕРЖАНИЕ

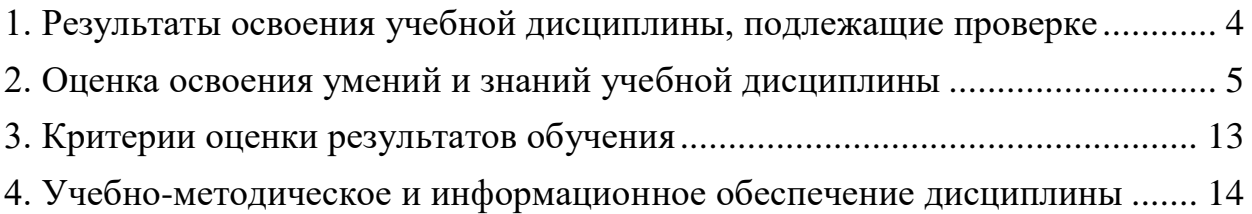

# <span id="page-3-0"></span>1. Результаты освоения учебной дисциплины, подлежащие проверке

В результате аттестации по учебной дисциплине осуществляется комплексная проверка следующих умений и знаний, а также динамика формирования компетенций:

| профессиональных<br>и общих<br>компетенций<br>формируемых в<br>рамках                |
|--------------------------------------------------------------------------------------|
|                                                                                      |
|                                                                                      |
|                                                                                      |
|                                                                                      |
|                                                                                      |
| $\boldsymbol{\partial}$ исциплины <sup>1</sup>                                       |
| OK 1, OK 2,<br>Знания:<br>«Отлично»<br>Компьютерное                                  |
| OK 4, OK 5,<br>Назначение и виды<br>теоретическое<br>тестирование<br>на              |
| OK 9, OK 10,<br>информационных<br>содержание<br>знание<br>курса                      |
| ПК 1.6, ПК 4.1,<br>технологий,<br>освоено полностью, без<br>терминологии<br>ПО       |
| ПК 5.1, 5.2, 5.6,<br>сбора,<br>пробелов,<br>технологии<br>умения<br>теме;            |
| ПК 6.3,<br>• Тестирование<br>сформированы,<br>накопления,<br>Bce                     |
| ПК 8.1, 8.2, 8.3,<br>обработки,<br>Контрольная<br>предусмотренные                    |
| ПК 9.3, ПК 10.1<br>работа<br>программой<br>учебные<br>передачи<br>И                  |
| ЛР 4, 10, 13, 14, 15,<br>распространения<br>задания<br>Самостоятельная<br>выполнены, |
| 16, 17<br>информации.<br>работа<br>качество<br>ИX                                    |
| Состав, структуру,<br>Защита реферата<br>оценено<br>выполнения                       |
| Семинар<br>принципы<br>высоко.                                                       |
| Выполнение<br>«Хорошо»<br>реализации<br>И                                            |
| функционирования<br>теоретическое<br>проекта;                                        |
| информационных<br>• Наблюдение<br>содержание<br>курса<br>за                          |
| технологий.<br>освоено полностью, без<br>выполнением                                 |
| пробелов,<br>Базовые<br>некоторые<br>практического<br>И                              |
| умения сформированы<br>прикладные<br>задания                                         |
| информационные<br>недостаточно,<br>(деятельностью<br><b>BCC</b>                      |
| студента)<br>предусмотренные<br>технологии                                           |
| Оценка<br>программой<br>учебные<br>Инструментальные                                  |
| средства<br>задания вы-<br>полнены,<br>выполнения                                    |
| информационных<br>некоторые<br>практического<br>ВИДЫ                                 |
| технологий.<br>заданий выполнены с<br>задания (работы)                               |
| Умения:<br>ошибками.<br>Экзамен                                                      |
| Обрабатывать<br>«Удовлетворительно» -                                                |
| текстовую<br>теоретическое<br>И                                                      |
| числовую<br>содержание<br>курса                                                      |
| информацию.<br>освоено<br>частично, но                                               |
| Применять<br>пробелы<br>He<br>носят                                                  |
| мультимедийные<br>существенного                                                      |
| технологии<br>характера,                                                             |
| необходимые<br>обработки<br>умения<br>и<br>работы с                                  |
| представления<br>освоенным<br>информации.                                            |
| материалом в основном<br>Обрабатывать<br>сформированы,                               |
| большинство<br>экономическую<br>И                                                    |

 $^{\rm 1}$  В ходе оценивания могут быть учтены личностные результаты.

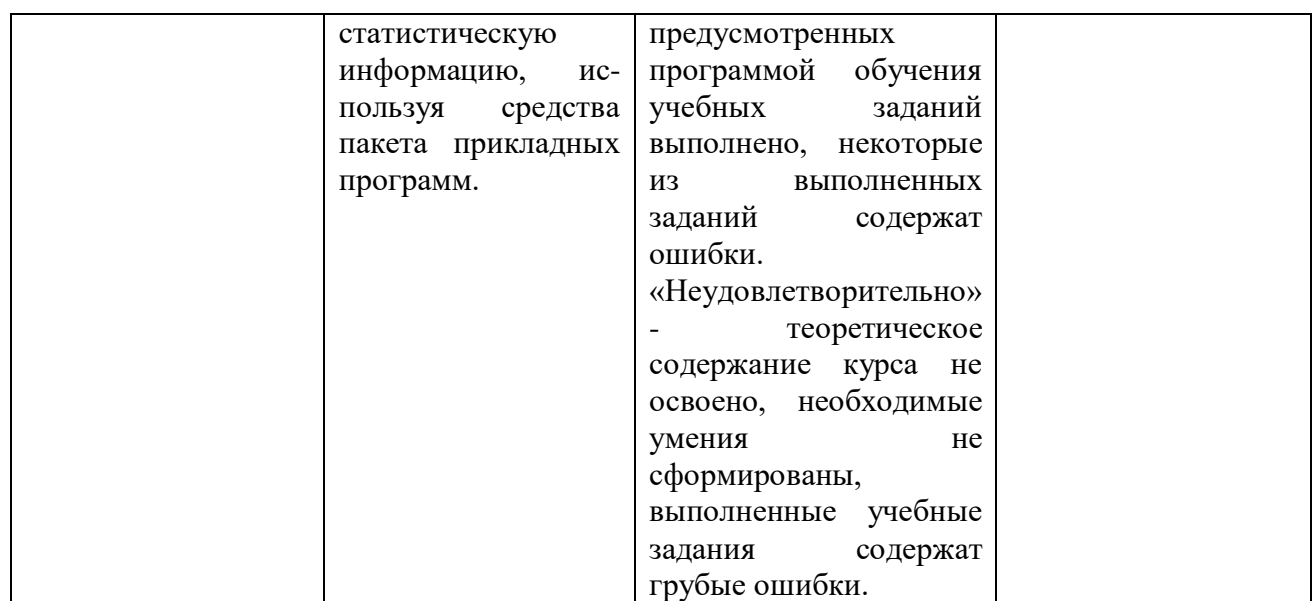

### **2. Оценка освоения умений и знаний учебной дисциплины**

<span id="page-4-0"></span>Предметом оценки служат умения и знания, предусмотренные ФГОС по дисциплине «Информационные технологии», направленные на формирование компетенций. Оценка осуществляется поэтапно: текущий тестовый контроль по темам, защита рефератов (докладов, презентаций) и экзамен.

Результаты выполнения практических и внеаудиторных самостоятельных работ, включающие решение задач, семинары, выполнение практических заданий так же оцениваются в процессе текущего контроля.

Разработан и используется комплект тестовых заданий с применением программы тестирования, который позволяет оперативно оценить уровень усвоения материала.

Текущий контроль успеваемости представляет собой проверку усвоения учебного материала, регулярно осуществляемую на протяжении курса обучения. Во время проведения учебных занятий дополнительно используются следующие формы текущего контроля – устный опрос, проверка конспектов, проверка самостоятельной работы.

Промежуточная аттестация по дисциплине «Информационные технологии» проводится в форме устного опроса или тестирования и решения практических задач.

Студенты допускаются к сдаче экзамена при выполнении всех видов самостоятельной работы, практических работ, предусмотренных рабочей программой учебной дисциплины «Информационные технологии».

Результаты экзамена промежуточной аттестации по учебной дисциплине отражаются в Экзаменационной (зачетной) ведомости (Приложение 1).

### **2.1. Типовые задания в тестовой форме для оценки знаний**

1. В состав персонального компьютера входит?

А) Сканер, принтер, монитор

Б) Видеокарта, системная шина, устройство бесперебойного питания

### **В) Монитор, системный блок, клавиатура, мышь**

Г) Винчестер, мышь, монитор, клавиатура

2. Все файлы компьютера записываются на?

### **А) Винчестер**

Б) Модулятор

В) Флоппи-диск

Г) Генератор

3. Как включить на клавиатуре все заглавные буквы?

A)  $Alt + Ctrl$ 

**Б) Caps Lock**

B) Shift +  $Ctrl$ 

 $\Gamma$ ) Shift + Ctrl + Alt

4. Как называется основное окно Windows, которое появляется на экране после полной загрузки операционной среды?

А) Окно загрузки

Б) Стол с ярлыками

### **В) Рабочий стол**

Г) Изображение монитора

5. Какую последовательность действий надо выполнить для запуска калькулятора в Windows?

А) Стандартные → Калькулятор

**Б) Пуск → Программы → Стандартные → Калькулятор**

В) Пуск → Стандартные → Калькулятор

Г) Пуск → Калькулятор

6. Как называется программа файловый менеджер, входящая в состав операционной среды Windows?

### **А) Проводник**

Б) Сопровождающий

- В) Менеджер файлов
- Г) Windows commander

7. Чем отличается значок папки от ярлыка?

А) Признак ярлыка – узелок в левом нижнем углу значка, которым он "привязывается" к объекту

Б) Значок ярлыка крупнее всех остальных значков

В) На значке ярлыка написана буква «Я»

### **Г) Признак ярлыка – маленькая стрелка в левом нижнем углу значка**

8. Для того, чтобы найти файл в компьютере надо нажать?

**А) Пуск → Найти → Файлы и папки**

Б) Пуск → Файлы и папки

- В) Найти → Файл
- Г) Пуск → Файл → Найти

## 9. Для настройки параметров работы мыши надо нажать?

А) Настройка → панель управления → мышь

Б) Пуск → панель управления → мышь

В) Пуск → настройка → мышь

## **Г) Пуск → настройка → панель управления → мышь**

10. Как установить время, через которое будет появляться заставка на рабочем столе Windows?

# **А) Свойства: экран → Заставка → Интервал**

Б) Заставка → Период времени

В) Свойства: экран → Заставка → Время

Г) Свойства: Интервал

11. В какой программе можно создать текстовый документ (отчет по научной работе)?

- А) Windows Word
- **Б) Microsoft Word**
- В) Microsoft Excel
- Г) Microsoft Power Point

12. Какую кнопку надо нажать для вставки скопированного текста в Microsoft Word?

- А) Ж
- Б)
- **В) \***
- $\Gamma$ )  $\blacksquare$

13. Какую последовательность операций в Microsoft Word нужно выполнить для редактирования размера кегля шрифта в выделенном абзаце?

- А) Вызвать быстрое меню → шрифт → размер
- Б) Формат → шрифт → размер
- В) На панели Форматирование изменить размер шрифта
- **Г) Подходят все пункты а, б и в**

14. Как найти в тексте документа Microsoft Word необходимое слово?

- A)  $Ctrl + F12$
- **Б) Правка → найти**
- В) Сервис → найти
- Г) Подходят все пункты а, б и в

15. Как сделать так, что компьютер самостоятельно создал оглавление

(содержание) в документе Microsoft Word?

- А) Правка → оглавление и указатели
- **Б) Вставка → ссылка → оглавление и указатели**
- В) Правка → оглавление
- Г) Формат → оглавление и указатели

16. Как установить язык проверки орфографии в документе Microsoft Word?

- А) Сервис → параметры → язык
- Б) Параметры → язык → установить
- В) Сервис → настройка → язык
- **Г) Сервис → язык → выбрать язык**

17. Какую нужно нажать кнопку в Microsoft Word для создания таблицы?

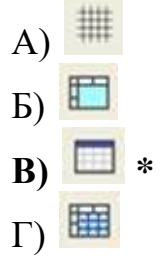

18. Для создания многоколонного документа Word (например, газеты) нужно нажать кнопку?

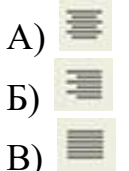

**Г) \***

19. Какие панели инструментов имеются в табличном редакторе Excel?

- А) Стандартная, форматирование
- Б) Внешние данные, формы
- В) Сводные таблицы, элементы управления
- **Г) Подходят все пункты а, б и в**

20. Как в рабочей книге Microsoft Excel создать колонтитулы?

- $(A)$  Вставка  $\rightarrow$  колонтитулы
- **Б) Вид → колонтитулы**
- В) Сервис → колонтитулы
- $\Gamma$ ) Параметры  $\rightarrow$  колонтитулы

21. Что такое табличный процессор Excel, его назначение?

А) Excel это приложение MS Windows, которое позволяет редактировать текст, рисовать различные картинки и выполнять расчеты

### **Б) Excel – предназначен для обработки данных (расчетов и построения диаграмм), представленных в табличном виде**

В) Excel – программное средство, предназначенное для редактирования данных наблюдений

Г) Процессор, устанавливаемый в компьютере и предназначенный для обработки данных, представленных в виде таблицы

22. Как сделать так, чтобы введенные в ячейку Excel числа воспринимались как текст?

А) Числа, введенные в ячейку, всегда воспринимаются Excel только как числа

**Б) Выполнить команду Формат → Ячейки... и на вкладке "Формат ячеек – Число" выбрать «Текстовый»**

В) Сервис → параметры → текстовый

Г) Просто вводить число в ячейку. Компьютер сам определит число это или текст

### **2.2. Задания для выполнения практических работ**

### Практические задания

1. В текстовом процессоре Word набрать текст, содержащий 10 строчек. Отформатировать его по ширине, задать шрифт Times New Roman, кегль 14, интервал 1,5. Выделить ключевые слова курсивом. Стиль заголовка сделать по типу «Заголовок 1».

2. В данном тексте, набранном во Word, озаглавить смысловые части заголовком стиля «Заголовок 1». Каждый абзац озаглавить заголовком стиля «Заголовок 2». Задать нумерацию страниц. Создать автоматическое оглавление документа.

3. В текстовом процессоре Word сделать таблицу, содержащую столбцы №, Фамилия, Имя, Отчество, оценка. Заполнить 5 строк созданной таблицы.

4. Оформить титульный лист реферата по образцу. Пробелы и знаки табуляции для форматирования использовать не допускается.

5. В готовый текст, набранный во Word, вставить три предложенные изображения по смыслу. Оформить нумерацию рисунков и подписи к изображениям.

6. В электронных таблицах Excel создать таблицу для учета пропущенных занятий, содержащую столбцы: **№, Фамилия, Имя, Лекции, Семинарские занятия, Лабораторные работы, Итог**. Столбец **Итог** должен содержать сумму пропущенных занятий, вычисляемую автоматически.

7. В электронных таблицах Excel создать таблицу, содержащую столбцы **№, Фамилия, Имя, Пол, Футбол, Гимнастика.** Поле Футбол должно автоматически заполняться значением «+», если **Пол**= «м».

8. В электронных таблицах создать турнирную таблицу, в которой столбцы и строки – фамилии участников. Активный участник расположен в строке. В строках же подсчитывается и место участника. То есть нужен дополнительный столбец – место. Если Иванов выиграл Петрова, то в строке Иванов – столбце Петров ставится 1. Если ничья – 0,5. Проигравшему Петрову в строке Петров –

столбце Иванов ставится 0. Побеждает, то есть занимает первое место, набравший большее количество очков. (Примечание: можно использовать дополнительный столбец, в котором подсчитывается полное количество набранных очков).

9. В электронных таблицах Excel создать таблицу – календарь на один месяц. Выходные дни отметить красным. В отдельной ячейке вывести количество рабочих дней месяца (сумма всех, кроме субботы и воскресенья).

10. В электронных таблицах Excel создать таблицу, содержащую список купленных продуктов, их количества и цен. Подсчитать сумму, потраченную на всю покупку. Например, мука, 2 кг, 45 руб. Здесь 2 кг – количество купленной муки, 45 руб. – цена за 1 кг.

11. Создать презентацию в PowerPoint, содержащую 5 слайдов. 1 слайд – меню, содержащее изображения-миниатюры, ведущие на соответствующий слайд.

12. Создать презентацию в PowerPoint, содержащую 5 слайдов. Задать автоматическую смену слайдов через 1,5 сек. с музыкальным сопровождением. 13. Создать презентацию в PowerPoint, содержащую 5 слайдов. Разместить на каждом слайде кнопку, по нажатию на которую будет происходить смена слайдов.

14. Создать презентацию в PowerPoint, содержащую 5 слайдов. Наполнить слайды текстами и изображениями. Использовать анимацию появления объектов на слайде.

### Темы рефератов (докладов, презентаций)

- 1. Информационные технологии организационного управления.
- 2. Информационные технологии в промышленности и экономике
- 3. Информационные технологии автоматизированного проектирования
- 4. Программные средства информационных технологий
- 5. Технические средства информационных технологий
- 6. Этапы эволюции информационных технологий
- 7. Геоинформационные технологии. Основные понятия
- 8. Геоинформационные системы в экологии и природопользовании
- 9. Геоинформационные системы в ведении земельных кадастров
- 10. CASE технологии
- 11. Основные стандарты мультимедиа технологий
- 12. Аппаратные средства мультимедиа технологий
- 13. Глобальные компьютерные сети
- 14. Локальные компьютерные сети
- 15. Топология локальных компьютерных сетей (шина, кольцо, звезда)
- 16. Архитектура компьютерных сетей.

17. Инструментальные программные средства для создания экспертных систем.

- 18. Иерархические классификационные системы
- 19. Системы автоматизированного проектирования в машиностроении
- 20. Автоматизированные системы управления технологическими процессами

21. Информационно-справочные системы и информационно – поисковые технологии

- 22. Системы автоматизации документооборота и учета
- 23. Экспертные системы в отраслях народного хозяйства
- 24. Информационные сетевые технологии
- 25. Мультимедиа технологии. Основные понятия
- 26. Информационно справочные правовые системы (ИСПС).
- 27. Информационные технологии искусственного интеллекта
- 28. Экспертные системы. Основные понятия
- 29. Информационные технологии защиты информации
- 30. Информационные технологии в образовании
- 31. Информационные технологии в медицине
- 32. Телекоммуникационные технологии
- 33. Информационные технологии автоматизации офиса
- 34. Современная компьютерная графика
- 35. Модемы и протоколы обмена
- 36. Сканеры и программная поддержка их работы
- 37. Техническое обеспечение компьютерных сетей

### **2.3. Типовые вопросы для экзамена**

- 1. [Понятие информационной технологии \(ИТ\)](https://infostarting.ru/goto/http:/infostarting.ru/ponyatie-informacionnoj-texnologii/)
- 2. Роль ИТ в развитии экономики и общества.
- 3. Свойства ИТ. Понятие платформы.
- 4. Классификация ИТ.
- 5. Предметная и информационная технология.
- 6. Обеспечивающие и функциональные ИТ.
- 7. Понятие распределенной функциональной информационной технологии.
- 8. Объектно-ориентированные информационные технологии.
- 9. Стандарты пользовательского интерфейса информационных технологий.
- 10. Критерии оценки информационных технологий.
- 11. Пользовательский интерфейс и его виды;
- 12. Технология обработки данных и ее виды.
- 13. Технологический процесс обработки и защиты данных.
- 14. Графическое изображение технологического процесса, меню, схемы данных, схемы взаимодействия программ.
- 15. Применение информационных технологий на рабочем месте пользователя.
- 16. Автоматизированное рабочее место.
- 17. Электронный офис.
- 18. Технологии открытых систем.
- 19. Сетевые информационные технологии: телеконференции, доска объявлений;
- 20. Электронная почта. Режимы работы электронной почты.
- 21. Авторские информационные технологии.
- 22. Интеграция информационных технологий.
- 23. Распределенные системы обработки данных.

24. Технологии «клиент-сервер».

25. Системы электронного документооборота.

26. Геоинформационные системы;

27. Глобальные системы; видеоконференции и системы групповой работы.

28. Корпоративные информационные системы.

29. Назначения и возможности ИТ обработки текста.

30. Виды ИТ для работы с графическими объектами.

31. Назначение, возможности, сферы применения электронных таблиц.

32. Основные технологии ввода информации. Достоинства и недостатки.

33. Оптическая технология ввода информации. Принцип, аппаратное и программное обеспечение.

34. Штриховое кодирование. Принцип, виды кодов.

35. Магнитная технология ввода информации. Принцип, аппаратное и программное обеспечение.

36. Смарт-технология ввода. Принцип, аппаратное и программное обеспечение.

37. Технология голосового ввода информации.

38. Основные технологии хранения информации.

39. Характеристика магнитной, оптической и магнито-оптической технологий хранения информации.

40. Эволюция и виды операционных систем. Характеристика операционных систем.

41. Понятие гипертекстовой технологии.

42. Понятие технологии мультимедиа. Программное и техническое обеспечение технологии мультимедиа, стандарты мультимедиа.

43. Понятие, особенности и назначение технологии информационных хранилищ.

44. Web – технология.

45. Технологии обеспечения безопасности компьютерных систем, данных, программ.

46. Тенденции и проблемы развития ИТ.

47. Назначение и виды архиваторов. Понятие сжатия, степени сжатия.

48. Понятие компьютерной безопасности.

49. Основные положения информационной безопасности

50. Компьютерные вирусы.

51. Методы защиты от компьютерных вирусов.

52. Средства антивирусной защиты.

53. Использование антивирусных программ.

54. Компьютерные сети.

55. Поисковые системы.

<span id="page-11-0"></span>56. Справочно-правовые системы

### **3. Критерии оценки результатов обучения**

#### **Критерии оценки компьютерного тестирования:**

При проведении текущего контроля успеваемости в виде тестирования количество вопросов для студента - 30. Вопросы для студентов выдаются случайным образом, поэтому одновременно студенты отвечают на разнообразные по уровню сложности тестовые задания следующего типа: выбор одного правильного ответа; выбор нескольких правильных ответов. На выполнение заданий отводится 40 минут.

Знания студентов оцениваются по пятибалльной системе.

Количество правильных ответов:

85-100% - отлично,

70-84% - хорошо,

50-69% - удовлетворительно,

0-49% - неудовлетворительно.

#### **Критерии оценивания практических работ:**

При подготовке к практической работе рекомендуется использовать конспекты лекций, учебно-методическое и информационное обеспечение дисциплины. Каждое задание практической работы оценивается по пяти бальной шкале:

Оценка «отлично» выставляется при соблюдении следующих условий: студент выполняет практические задачи в полном объѐме, отвечает на все поставленные в практической задаче вопросы, выполняет все задания практической задачи.

Оценка «хорошо» выставляется по следующим критериям: студент допускает в решении практической задачи незначительные неточности; правильно применены теоретические знания.

Оценка «удовлетворительно» выставляется по следующим критериям: допускает в решении практической задачи значительные неточности, в том числе неточно применены теоретические знания.

Оценка «неудовлетворительно» выставляется по следующим критериям: студент не выполняет задания практической задачи, ответы содержат существенные ошибки.

### **Критерии оценки промежуточной аттестации:**

При проведении промежуточной аттестации вопросы к экзамену распределяется по уровню сложности. Обязательная часть включает вопросы, составляющие необходимый и достаточный минимум усвоения знаний и умений в соответствии с требованиями ФГОС СПО. На подготовку к устному ответу студенту отводится не более 40минут. Время устного ответа студента составляет 10 минут.

Знания студентов оцениваются по пятибалльной системе.

5 «отлично» - глубоко и прочно усвоен весь программный материал; последовательно и точно построена речь; отсутствуют затруднения с ответами на дополнительные или уточняющие вопросы;

4 «хорошо» - усвоен весь программный материал; в речи имеются

незначительные неточности; правильно применены теоретические знания; на большинство дополнительных или уточняющих вопросов дан ответ;

3 «удовлетворительно» - усвоена основная часть программного материала; речь не содержит «деталей»; недостаточно-правильные формулировки; на большинство дополнительных или уточняющих вопросов испытываются затруднения в ответе;

2 «неудовлетворительно» - не усвоена значительная часть программного материала; ответ содержит существенные ошибки.

В ходе оценивания могут быть учтены личностные результаты.

### <span id="page-13-0"></span>**4. Учебно-методическое и информационное обеспечение дисциплины**

#### *Основная литература:*

1. Информационные технологии в 2 т. Том 1 : учебник для среднего профессионального образования / В. В. Трофимов, О. П. Ильина, В. И. Кияев, Е. В. Трофимова ; под редакцией В. В. Трофимова. — Москва : Издательство Юрайт, 2023. — 238 с. — (Профессиональное образование). — ISBN 978-5- 534-03964-1. — Текст : электронный // Образовательная платформа Юрайт [сайт]. — URL: <https://urait.ru/bcode/512088>

2. Информационные технологии в 2 т. Том 2 : учебник для среднего профессионального образования / В. В. Трофимов, О. П. Ильина, В. И. Кияев, Е. В. Трофимова ; под редакцией В. В. Трофимова. — Москва : Издательство Юрайт, 2023. — 390 с. — (Профессиональное образование). — ISBN 978-5- 534-03966-5. — Текст : электронный // Образовательная платформа Юрайт [сайт]. — URL: <https://urait.ru/bcode/512089>

3. Советов, Б. Я. Информационные технологии : учебник для среднего профессионального образования / Б. Я. Советов, В. В. Цехановский. — 7-е изд., перераб. и доп. — Москва : Издательство Юрайт, 2023. — 327 с. — (Профессиональное образование). — ISBN 978-5-534-06399-8. — Текст : электронный // Образовательная платформа Юрайт [сайт]. URL: <https://urait.ru/bcode/511557>

### *Дополнительная литература:*

1. Гаврилов, М. В. Информатика и информационные технологии : учебник для среднего профессионального образования / М. В. Гаврилов, В. А. Климов. — 5-е изд., перераб. и доп. — Москва : Издательство Юрайт, 2023. — 355 с. — (Профессиональное образование). — ISBN 978-5-534-15930-1. — Текст : электронный // Образовательная платформа Юрайт [сайт]. URL: <https://urait.ru/bcode/510331>

2. Мамонова, Т. Е. Информационные технологии. Лабораторный практикум : учебное пособие для среднего профессионального образования / Т. Е. Мамонова. — Москва : Издательство Юрайт, 2023. — 178 с. — (Профессиональное образование). — ISBN 978-5-534-07791-9. — Текст : электронный // Образовательная платформа Юрайт [сайт]. URL: <https://urait.ru/bcode/516847>

#### *Интернет-источники:*

1. Огромный выбор конспектов лабораторных и практических работ, инструкционные и технологические карты почти на все основные темы курса http://www.metod-kopilka.ru/page-2-1.html

2. Электронная библиотечная система (ЭБС) «Университетская библиотека ONLINE» https://urait.ru /

3. Компьютерная справочная правовая система «Консультант Плюс» http://www.consultant.ru/

Экзаменационная (зачетная) ведомость

or « $\_\_\_$  » 202 r.

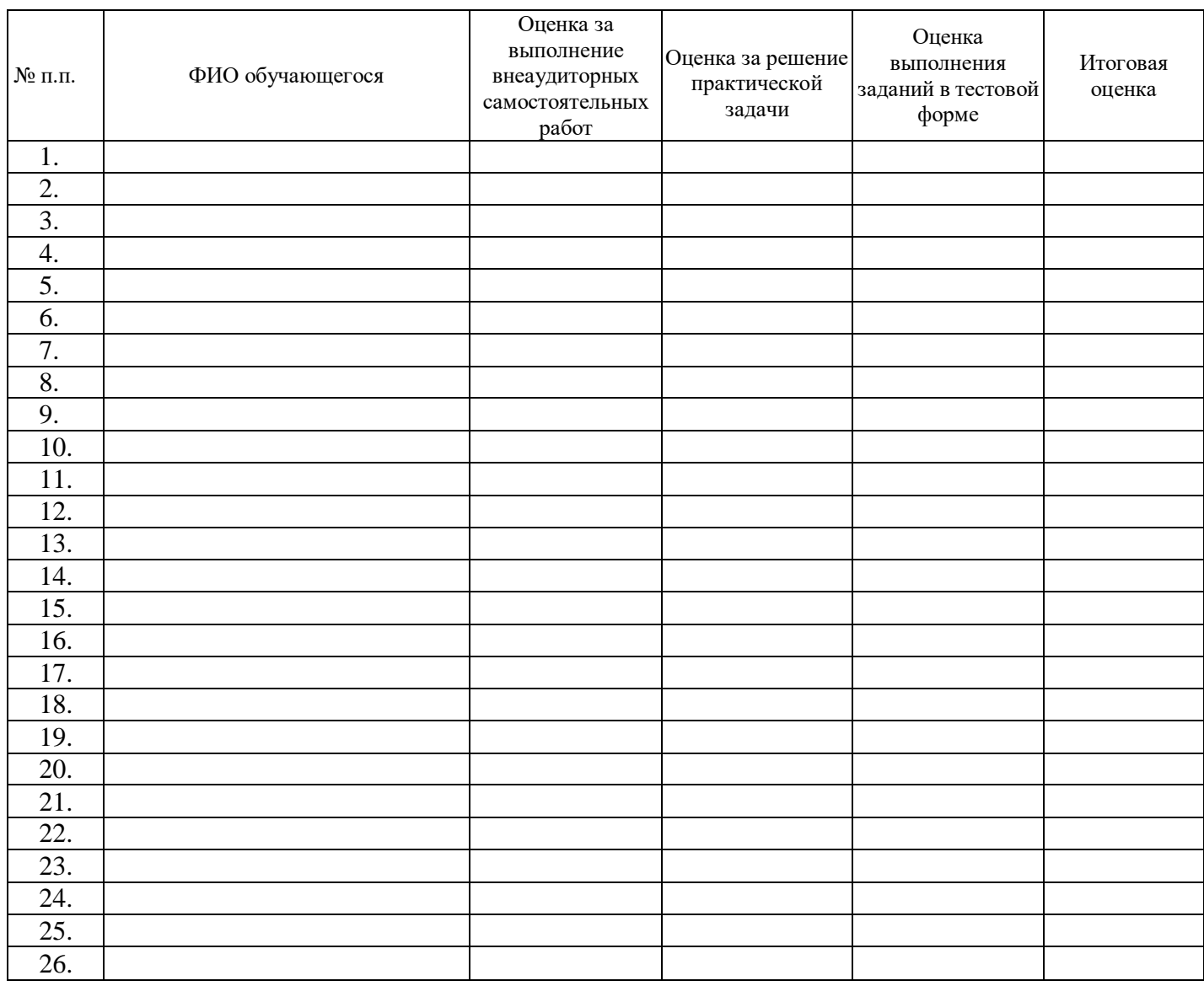

подпись